**НАВИГАТОР ДОПОЛНИТЕЛЬНОГО ОБРАЗОВАНИЯ НИЖЕГОРОДСКОЙ ОБЛАСТИ**

**Муниципальный опорный центр дополнительного образования детей г.Дзержинска**

**МБУ ДО «Дворец детского творчества»**

# **Навигатор дополнительного образования – это общедоступный сайт-навигатор по дополнительным общеобразовательным программам для детей от 5 до 17 лет, реализуемых в образовательных организациях города**

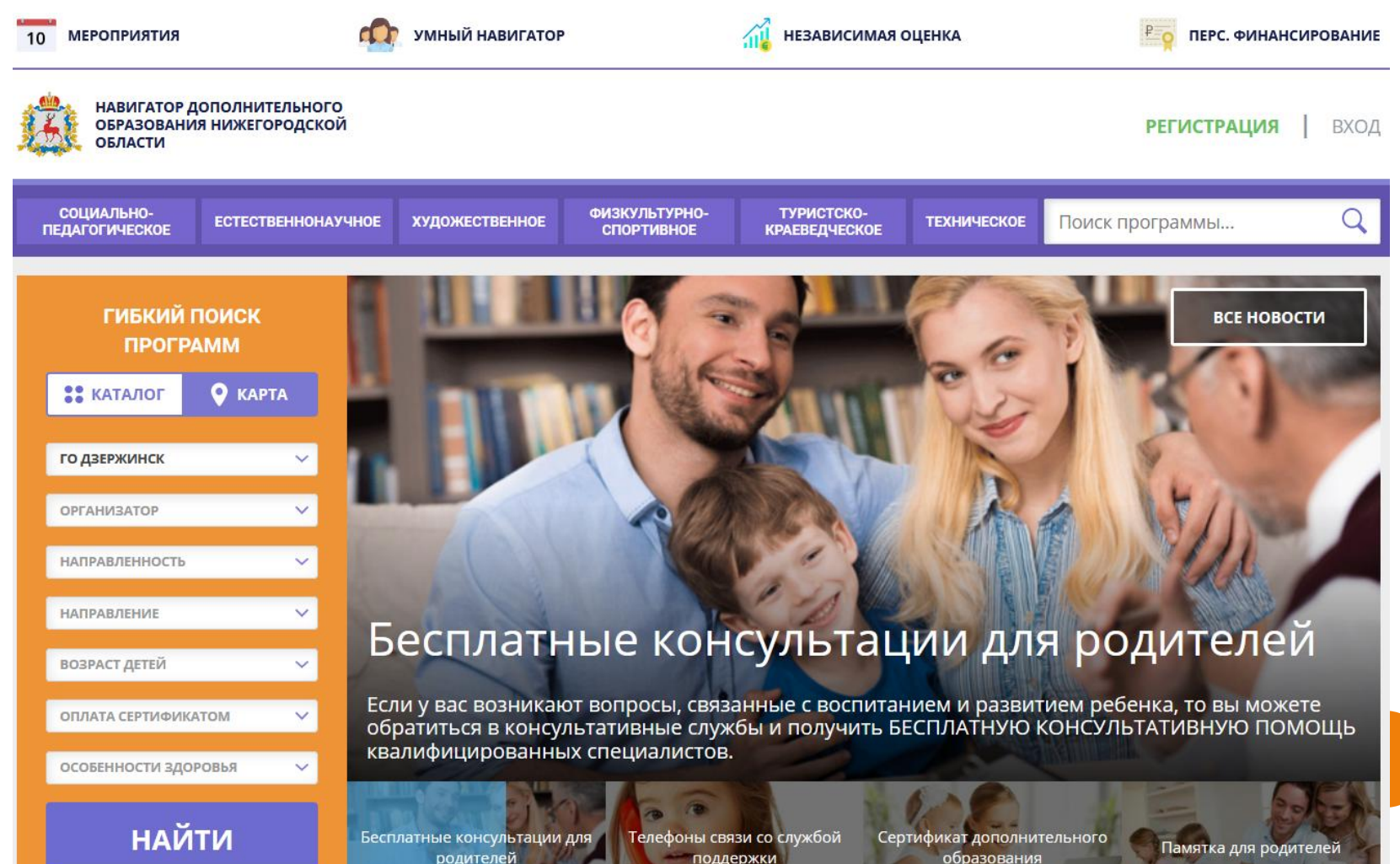

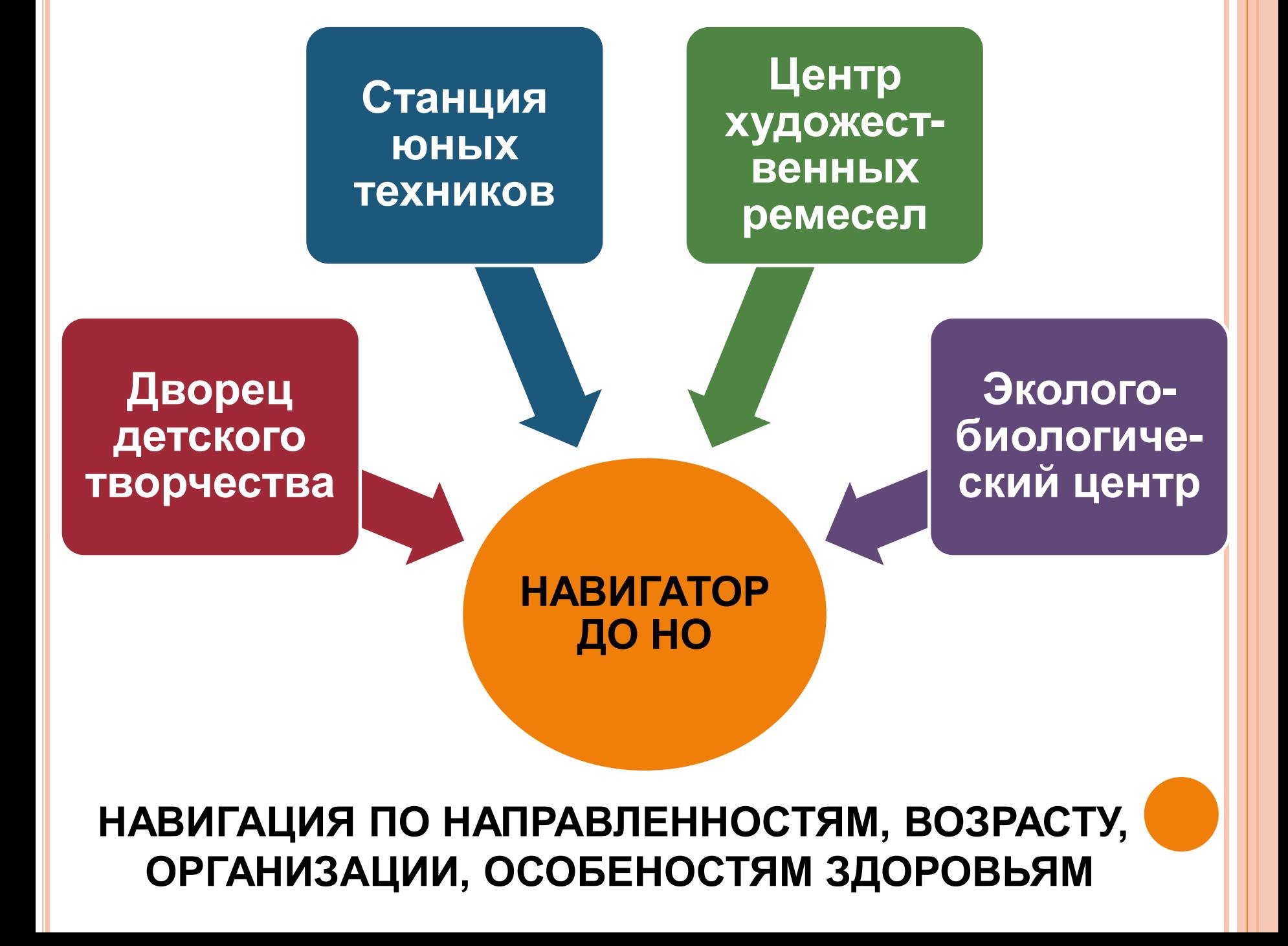

# РЕГИСТРАЦИЯ В НАВИГАТОРЕ ДОПОЛНИТЕЛЬНОГО ОБРАЗОВАНИЯ **НИЖЕГОРОДСКОЙ ОБЛАСТИ**

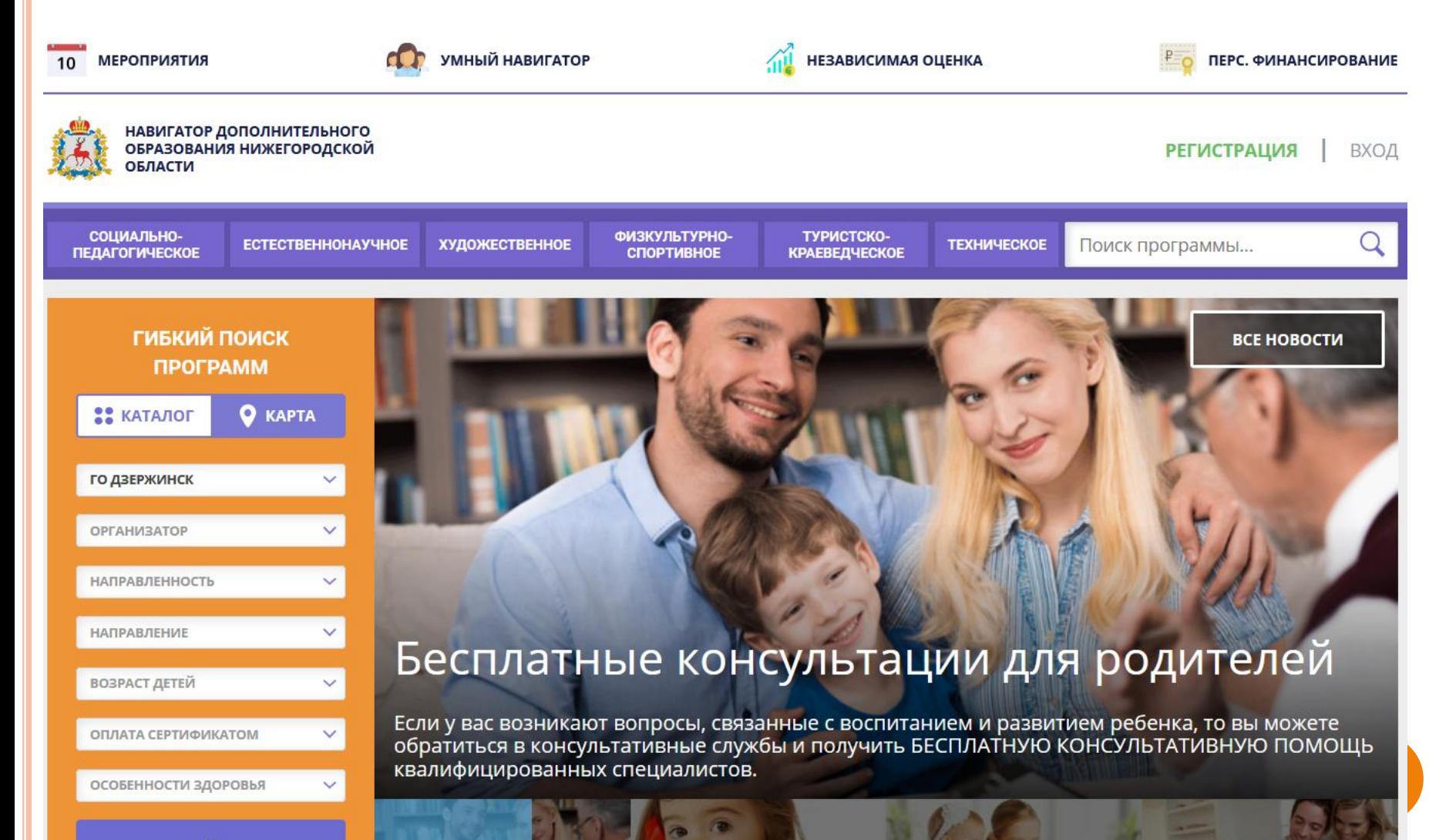

**НАЙТИ** 

Бесплатные консультации для родителей

Телефоны связи со службой поддержки

Сертификат дополнительного образования

Памятка для родителей

# **ШАГ 1. ОТКРЫТЬ САЙТ**

- **в поиск внести «Навигатор дополнительного образования Нижегородской области»**
	- **https://р52.навигатор.дети/**

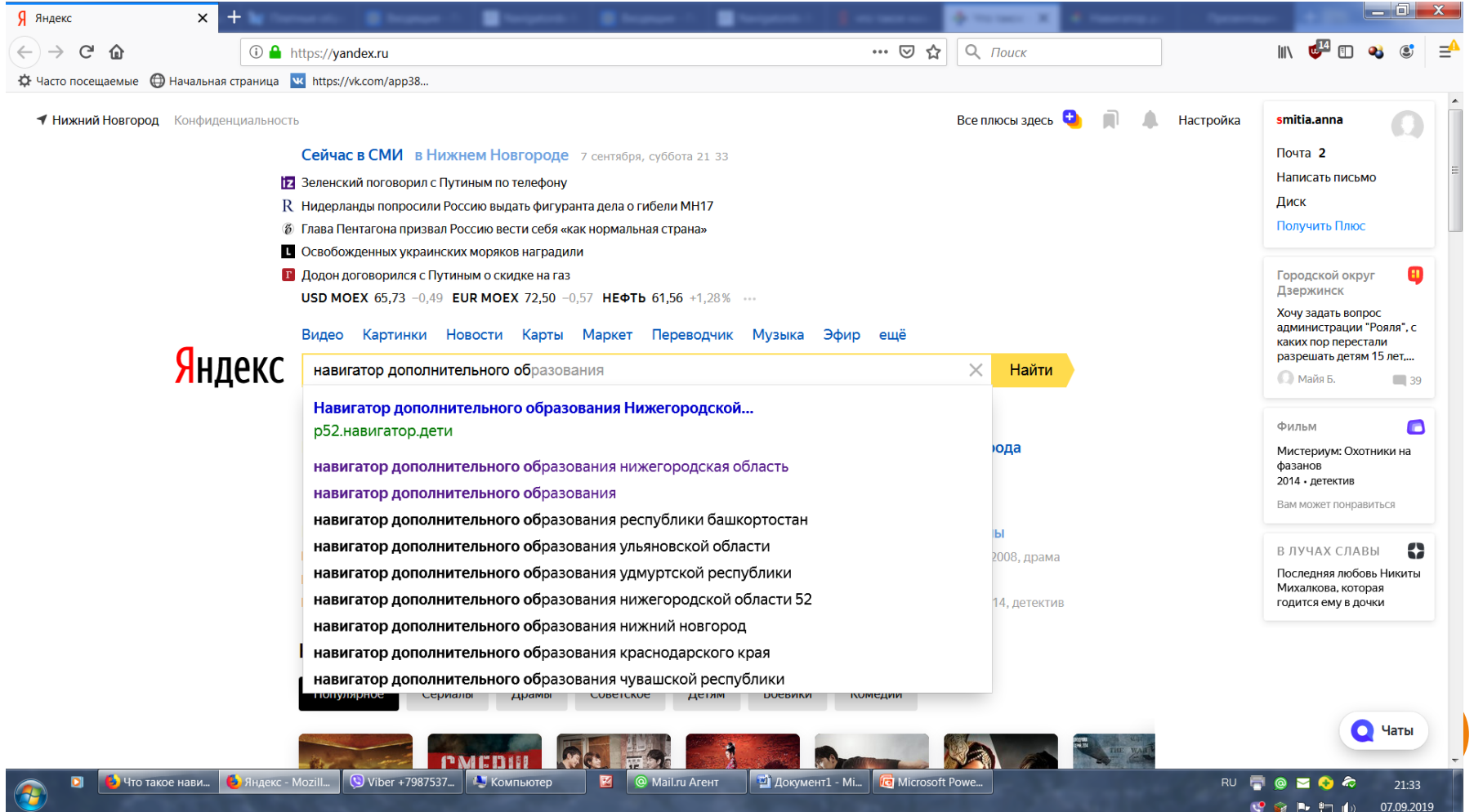

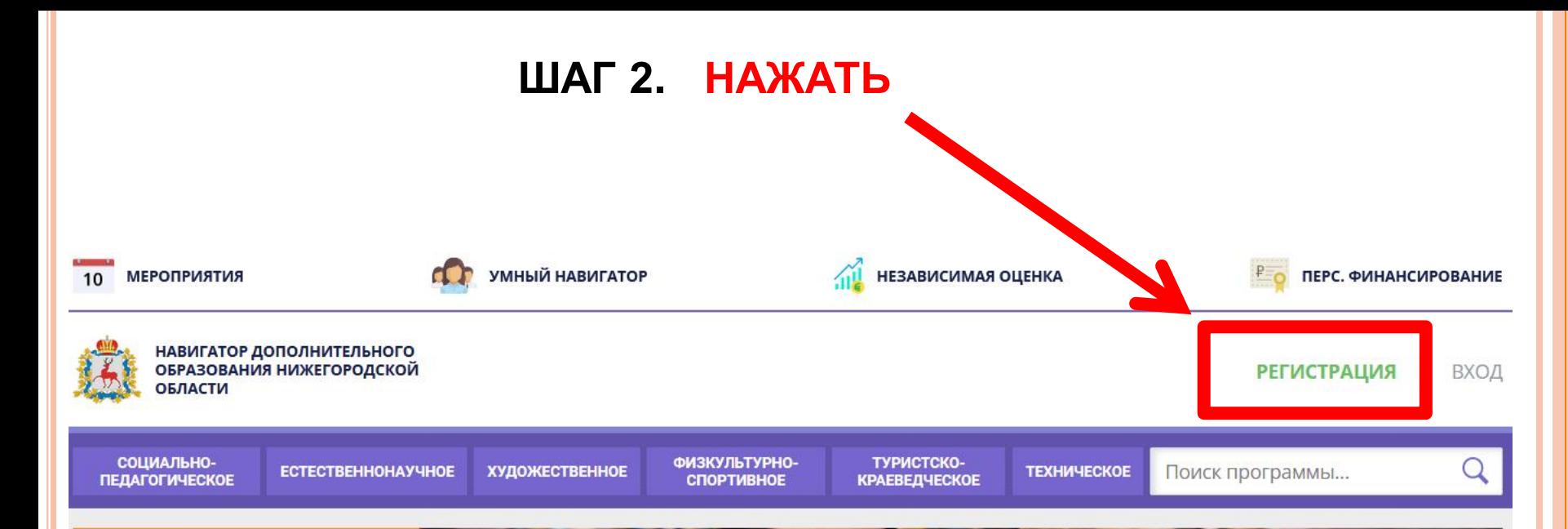

#### ГИБКИЙ ПОИСК **ПРОГРАММ**

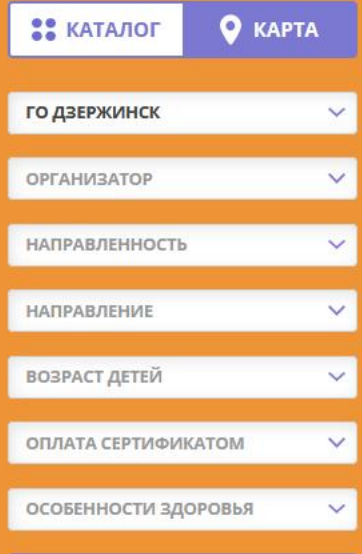

# Бесплатные консультации для родителей

Если у вас возникают вопросы, связанные с воспитанием и развитием ребенка, то вы можете обратиться в консультативные службы и получить БЕСПЛАТНУЮ КОНСУЛЬТАТИВНУЮ ПОМОЩЬ квалифицированных специалистов.

**НАЙТИ** 

Бесплатные консультации для родителей

Телефоны связи со службой поддержки

Сертификат дополнительного образования

Памятка для родителей

**ВСЕ НОВОСТИ** 

# ШАГ 3. ЗАПОЛНИТЬ АНКЕТУ

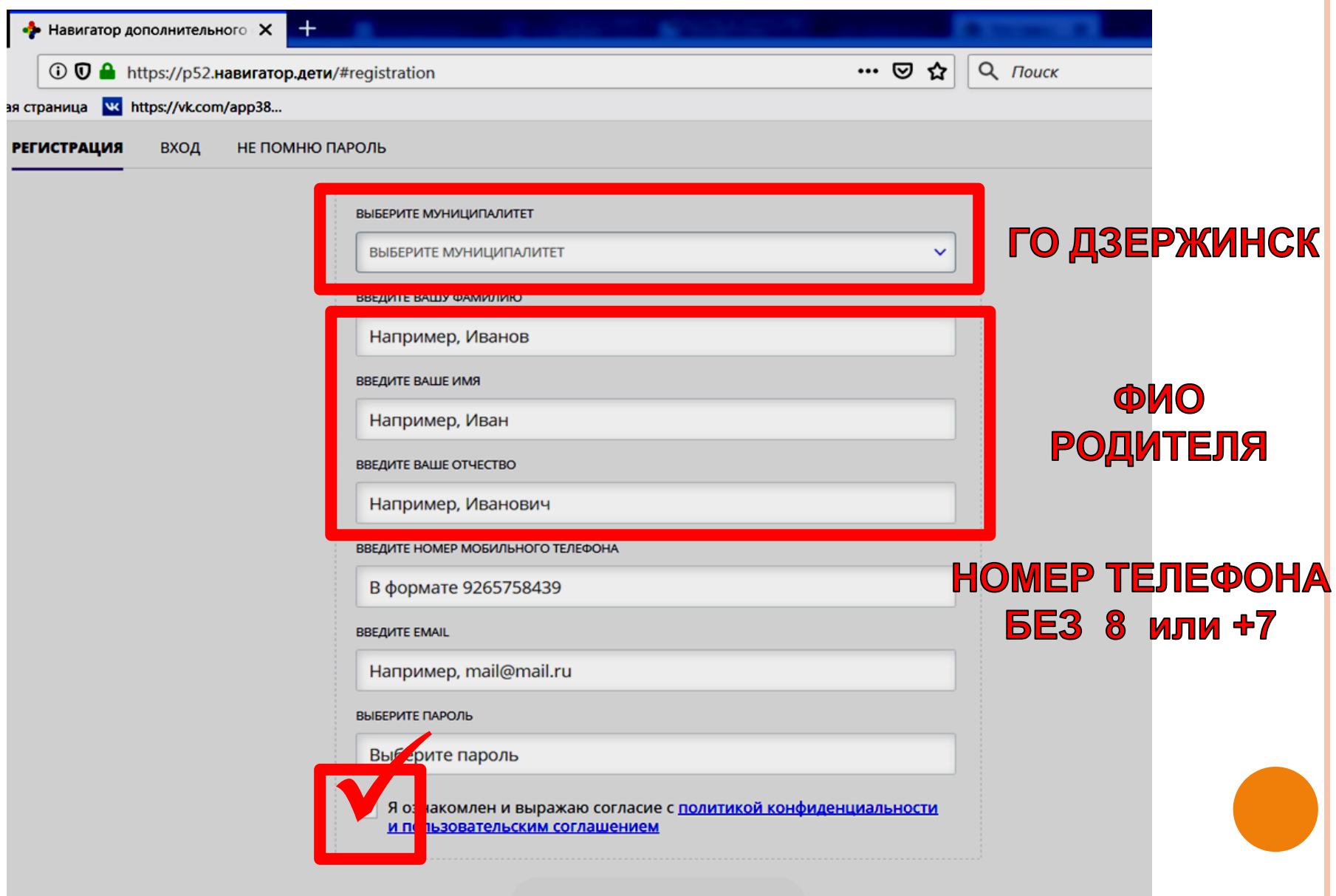

**ЗАРЕГИСТРИРОВАТЬСЯ** 

#### **ЗАРЕГИСТРИРОВАТЬСЯ**

и пользовательским соглашением

ШАГ 3. ЗАПОЛНИТЬ АНКЕТУ

√ Я ознакомлен и выражаю согласие с политикой конфиденциальности

 $\checkmark$ 

 $.........$ 

ВЫБЕРИТЕ ПАРОЛЬ

email@mail.ru

**ВВЕДИТЕ EMAIL** 

+7 (999) 876-54-32

ВВЕДИТЕ НОМЕР МОБИЛЬНОГО ТЕЛЕФОНА

Ивановна

ВВЕДИТЕ ВАШЕ ОТЧЕСТВО

ВЫБЕРИТЕ МУНИЦИПАЛИТЕТ

ГО Дзержинск

ВВЕДИТЕ ВАШУ ФАМИЛИЮ

ВВЕДИТЕ ВАШЕ ИМЯ

Петрова

НЕ ПОМНЮ ПАРОЛЬ

**РЕГИСТРАЦИЯ** 

**ПРОВЕРИТЬ** 

ДАННЫЕ

И НАЖАТЬ

ВХОД

Мария

## **ШАГ 4. ПОДТВЕРЖДЕНИЕ EMAIL**

# **Обязательно перейдите по ссылке, указанной в письме, чтобы подтвердить свой электронный адрес и пользоваться всеми возможностями сайта.**

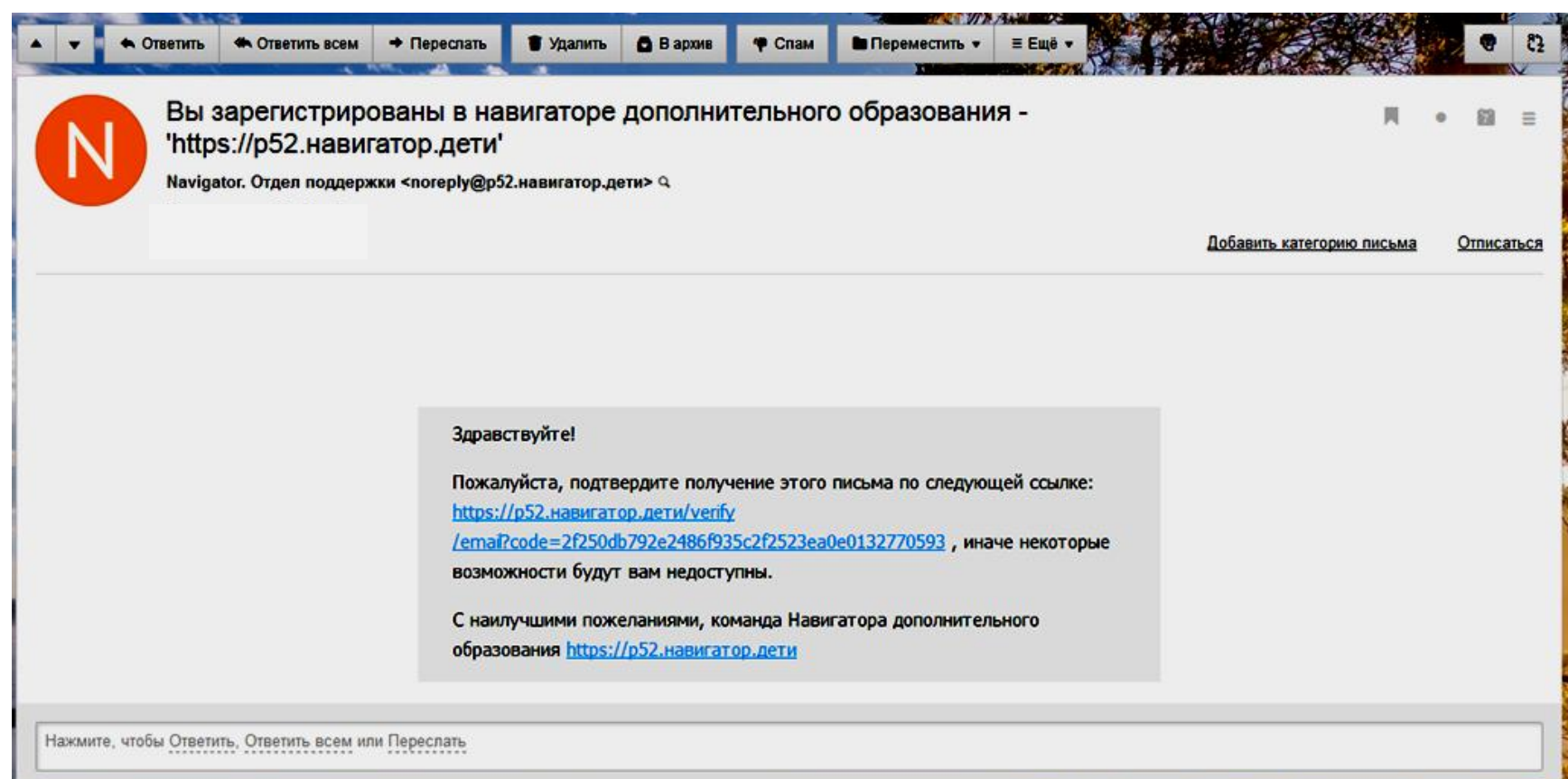

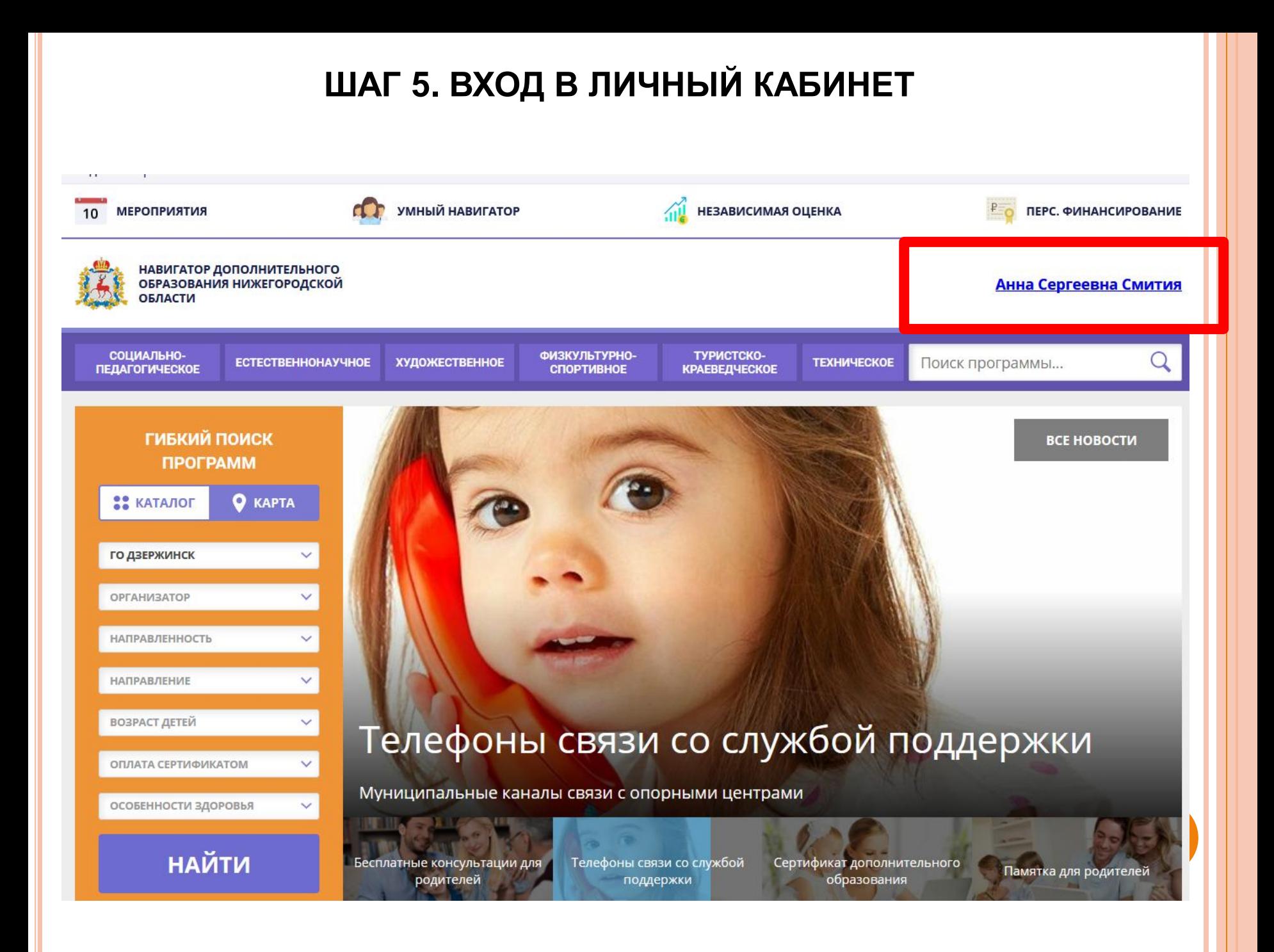

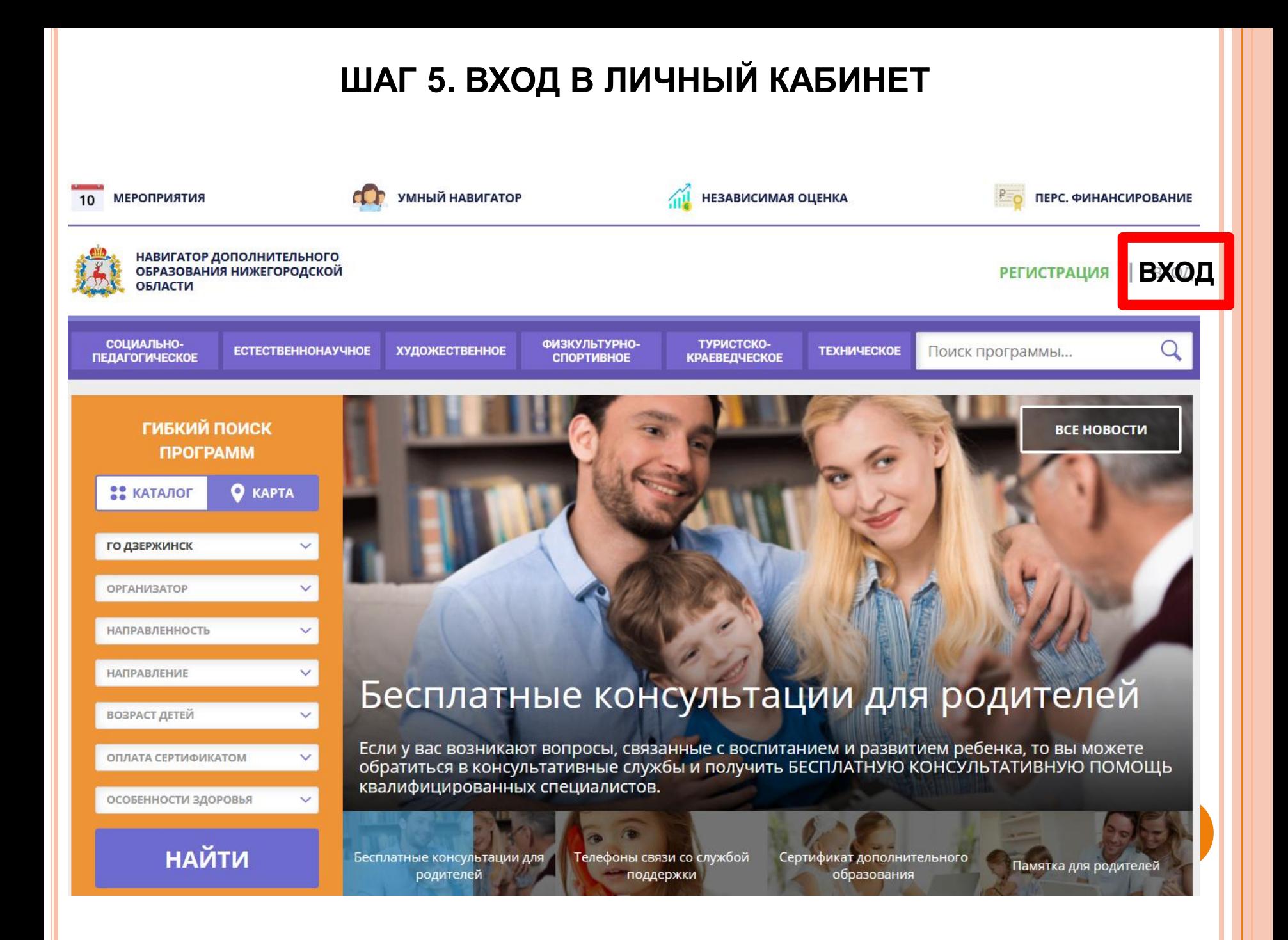

# ШАГ 5. ВХОД В ЛИЧНЫЙ КАБИНЕТ

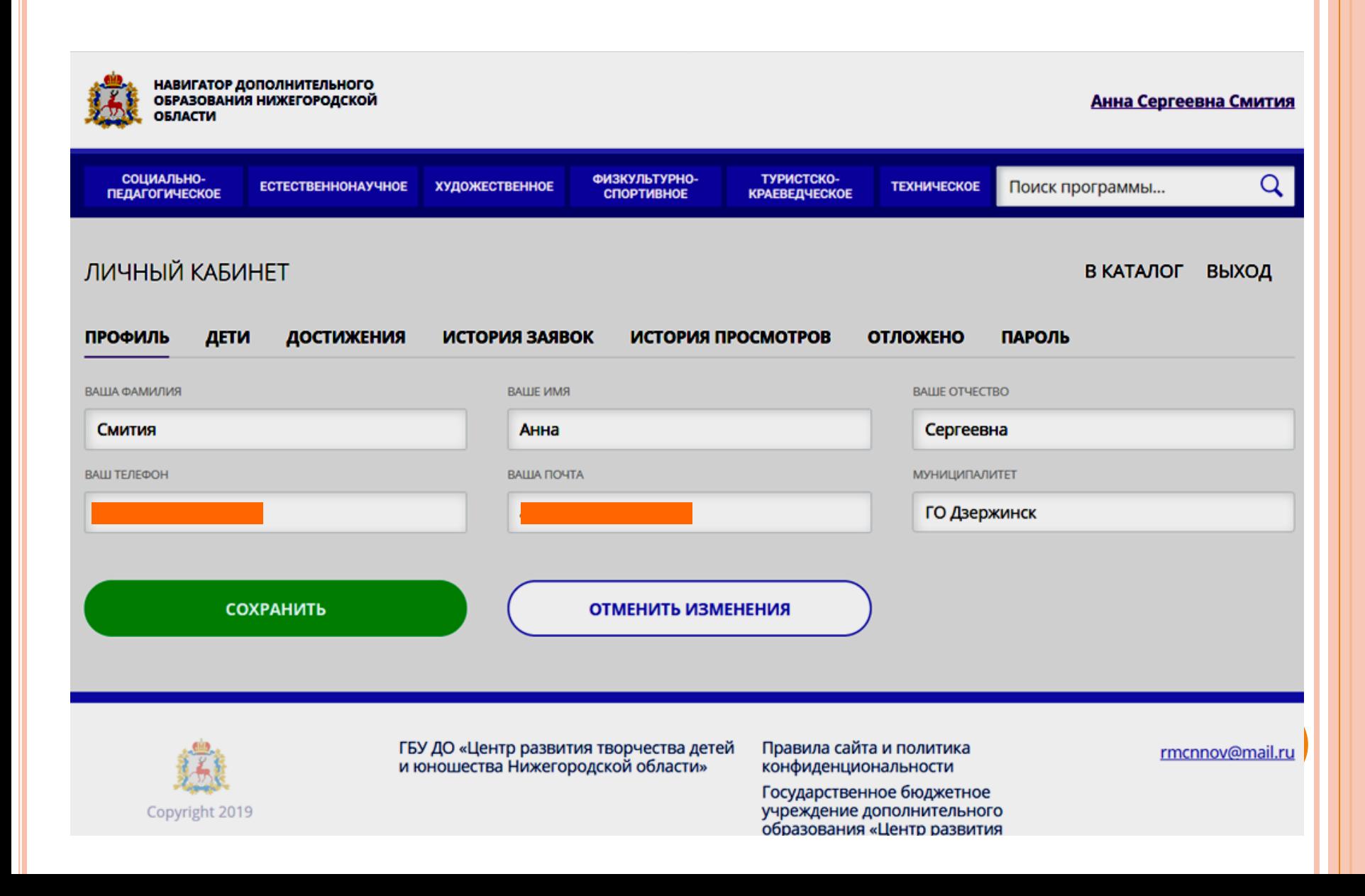

# РЕГИСТРАЦИЯ РЕБЕНКА (ДЕТЕЙ) В НАВИГАТОРЕ

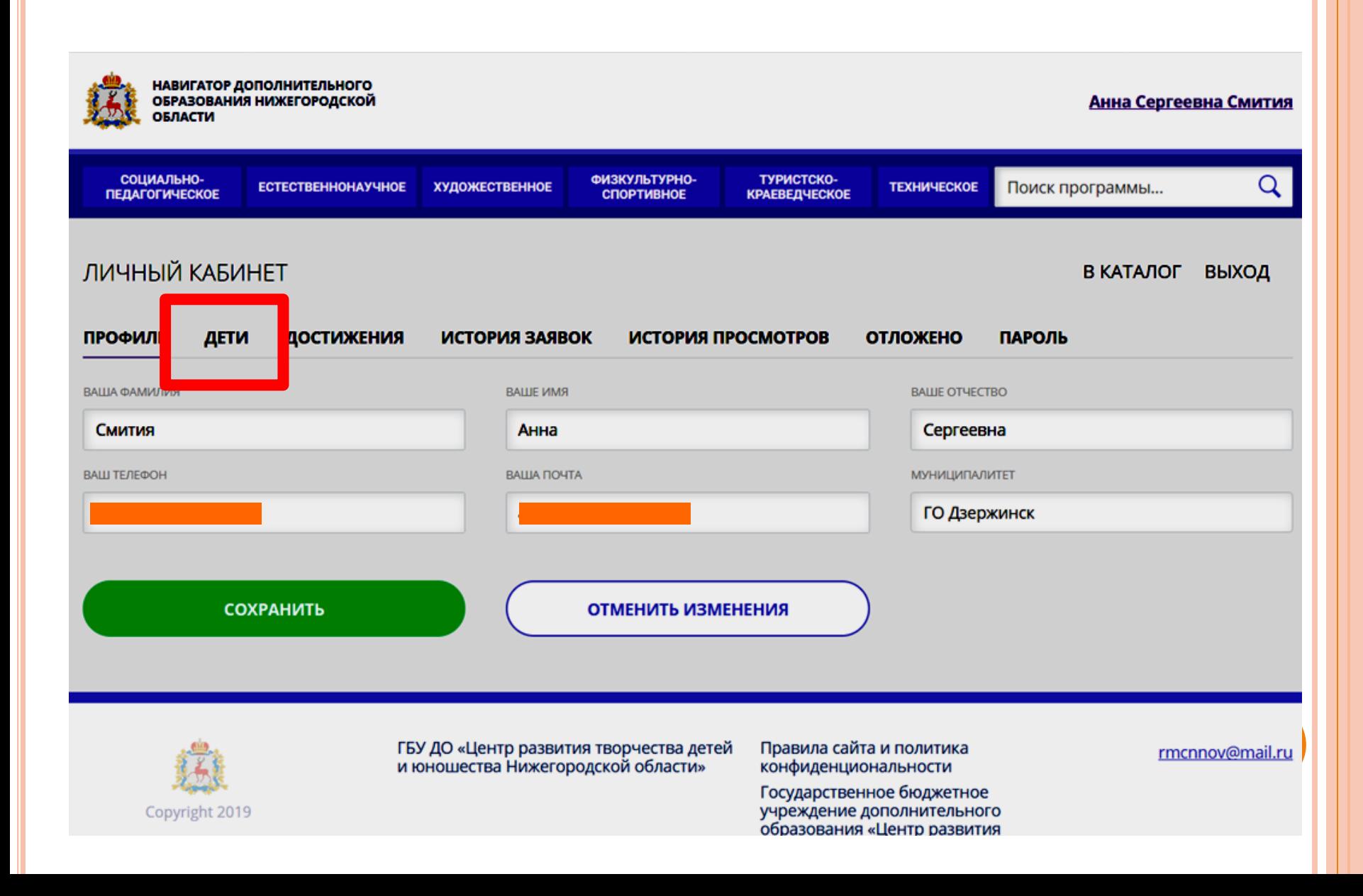

# РЕГИСТРАЦИЯ РЕБЕНКА (ДЕТЕЙ) В НАВИГАТОРЕ

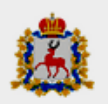

НАВИГАТОР ДОПОЛНИТЕЛЬНОГО ОБРАЗОВАНИЯ НИЖЕГОРОДСКОЙ ОБЛАСТИ

Анна Сергеевна Смития

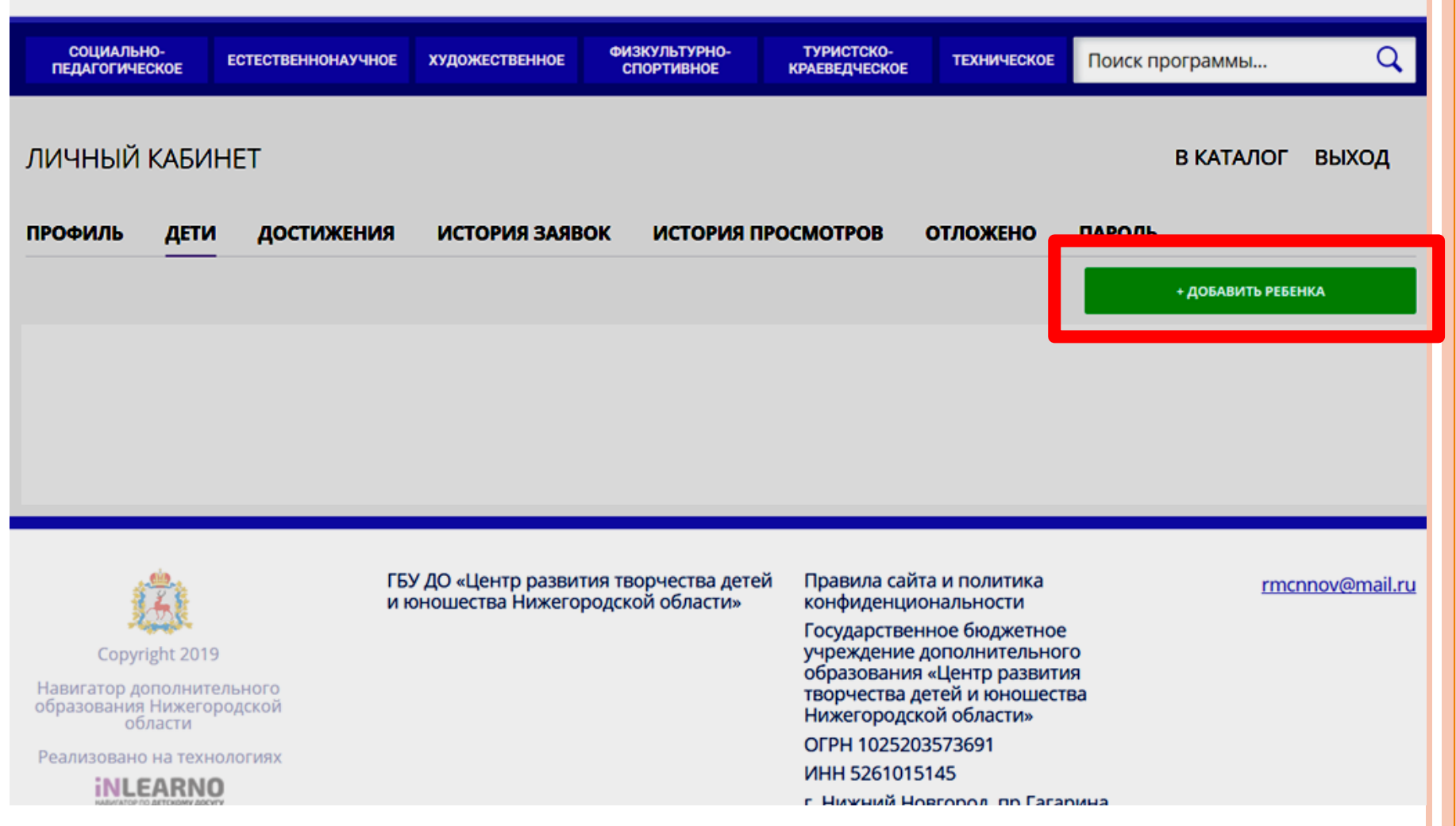

# РЕГИСТРАЦИЯ РЕБЕНКА (ДЕТЕЙ) В НАВИГАТОРЕ

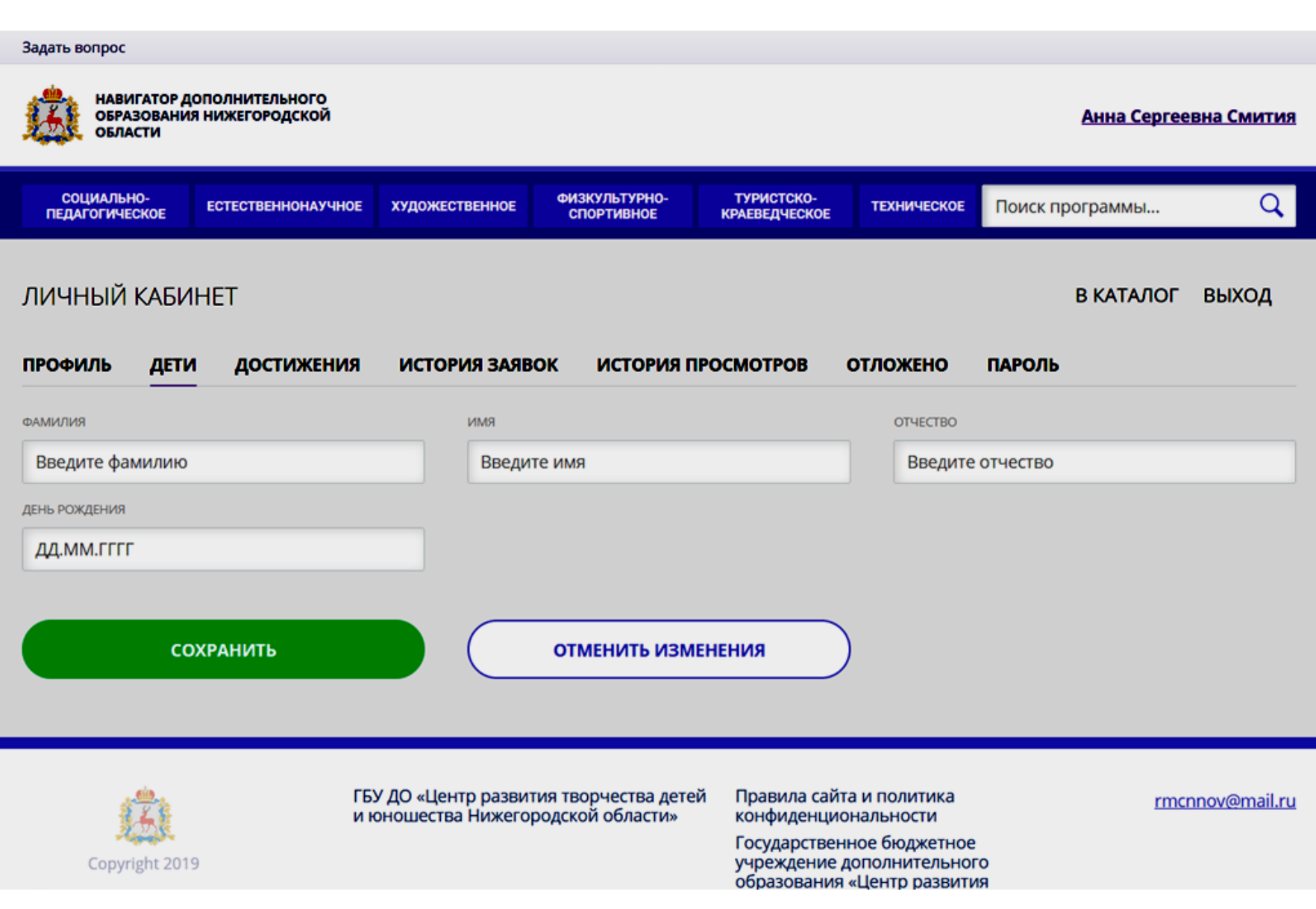

# **ПОДТВЕРЖДЕНИЕ ЛИЧНОСТИ В НАВИГАТОРЕ**

# **С СОБОЙ ПРИНЕСТИ:**

- **ПАСПОРТ РОДИТЕЛЯ;**
- **СВИДЕТЕЛЬСТВО О РОЖДЕНИИ ИЛИ ПАСПОРТ РЕБЕНКА;**
- **СНИЛС РЕБЕНКА**

### **ЧАСЫ РАБОТЫ СПЕЦИАЛИСТОВ МБУ ДО ДДТ:**

- **ПОНЕДЕЛЬНИК – ЧЕТВЕРГ: С 17.00 ДО 20.00**
- **ПЯТНИЦА: С 18.00 ДО 20.00**
- **ВОСКРЕСЕНЬЕ: С 9.00 ДО 12.00**

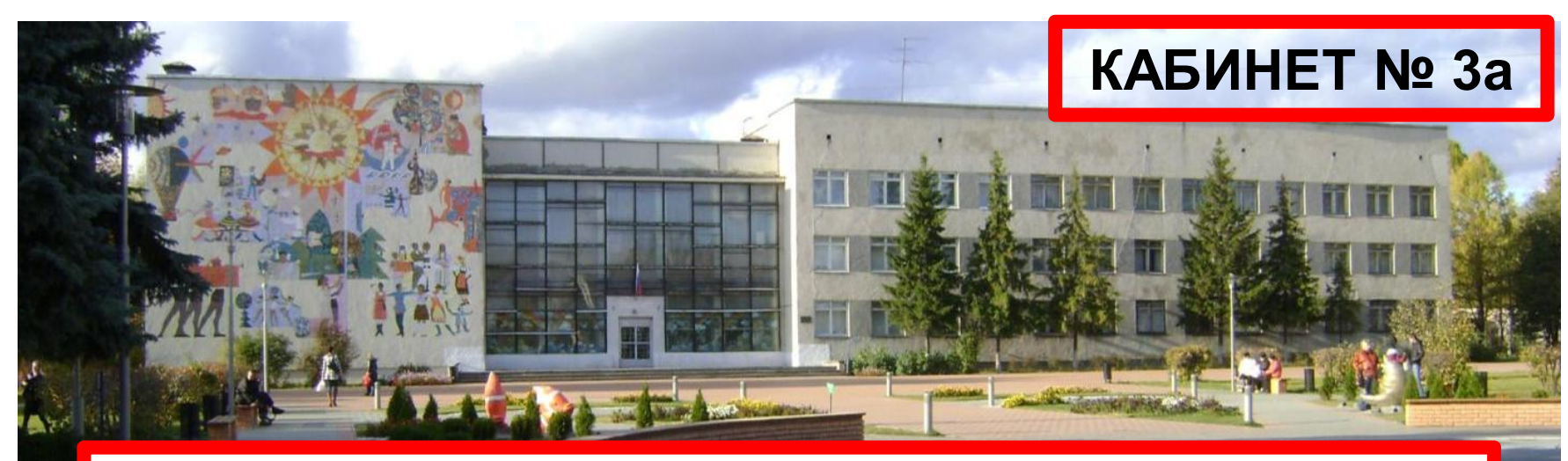

# **ПРОЦЕДУРА ПОДТВЕРЖДЕНИЯ ПРОВОДИТСЯ ОДИН РАЗ!**

# **ПОИСК НУЖНОЙ ПРОГРАММЫ ДОПОЛНИТЕЛЬНОГО ОБРАЗОВАНИЯ В НАВИГАТОРЕ**

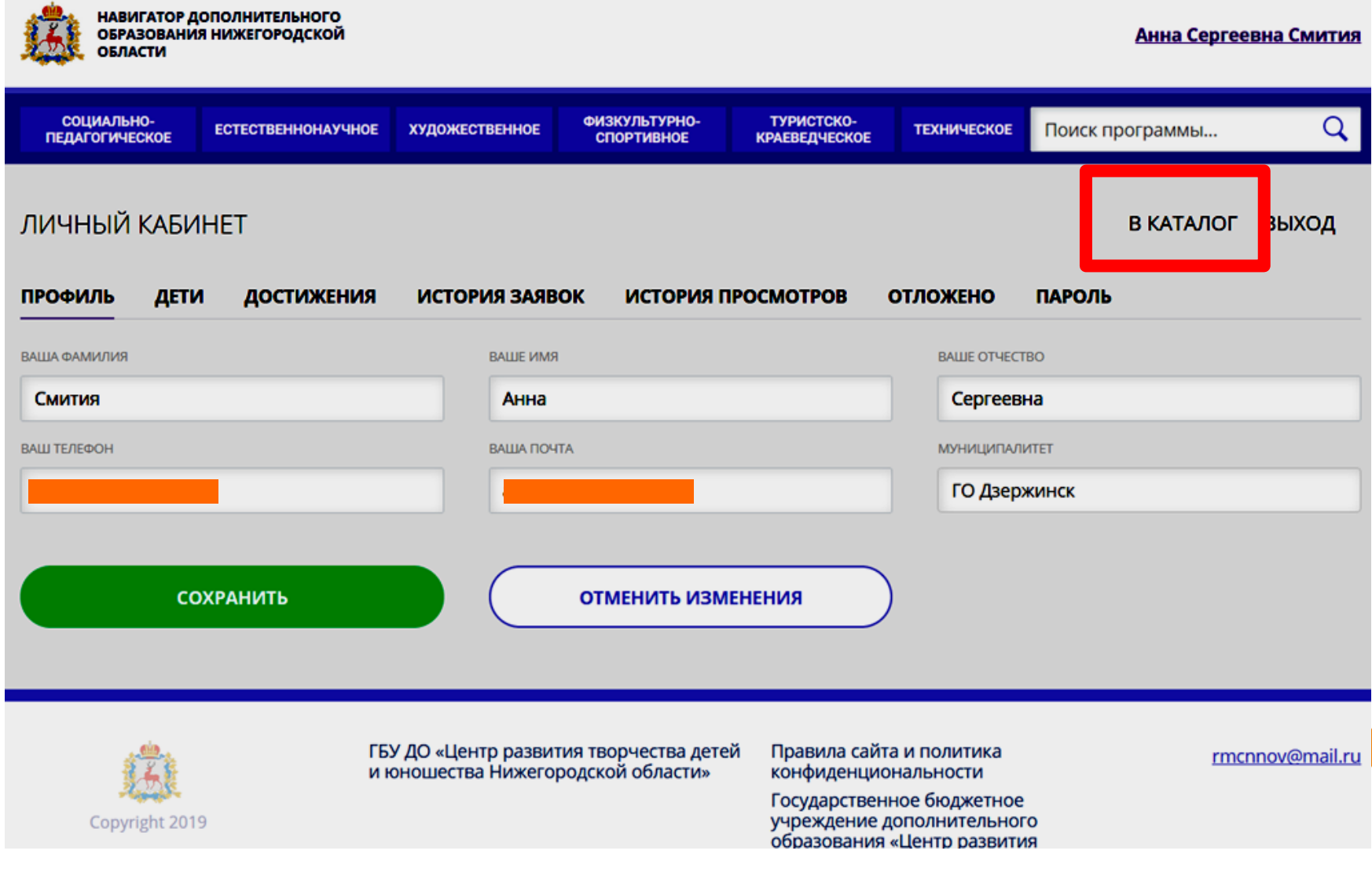

# **ПОИСК НУЖНОЙ ПРОГРАММЫ ДОПОЛНИТЕЛЬНОГО ОБРАЗОВАНИЯ В НАВИГАТОРЕ**

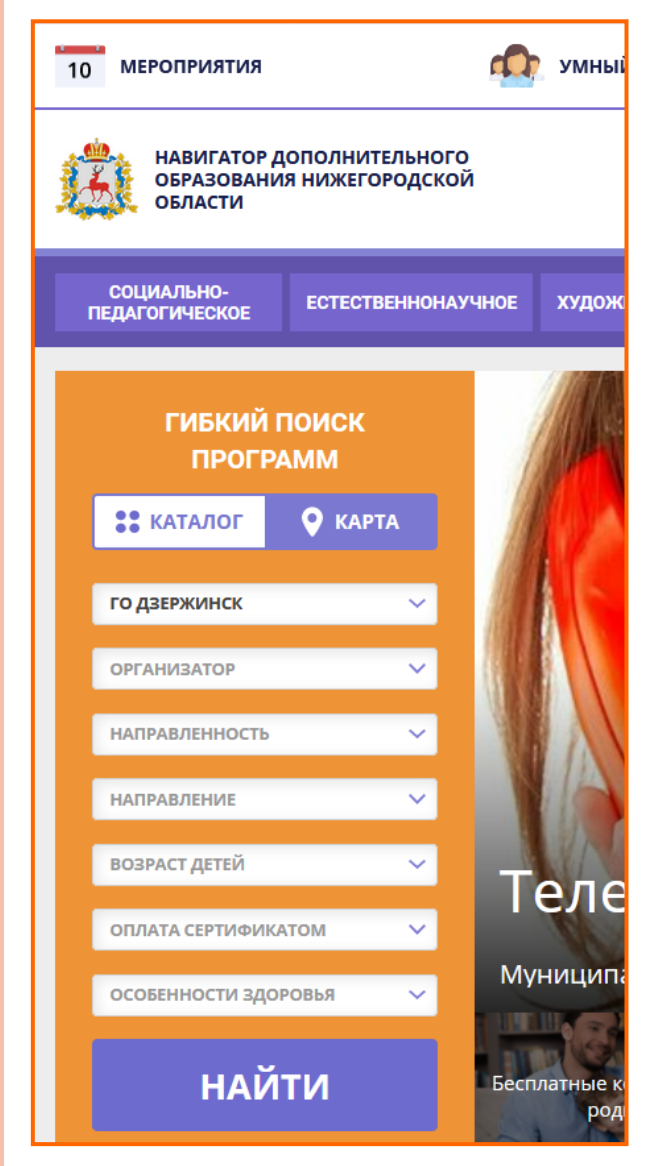

# **1. ВЫБРАТЬ ГО ДЗЕРЖИНСК**

- **2. ОПРЕДЕЛИТЬ ОРГАНИЗАТОРА ИЗ ВЫПАДАЮЩЕГО СПИСКА: конкретную организацию или параметр «Любой организатор»**
- **3. ВЫБРАТЬ НАПРАВЛЕННОСТЬ ПРОГРАММЫ ИЗ ВЫПАДАЮЩЕГО СПИСКА ИЛИ ПАРАМЕТР «ЛЮБАЯ»**
- **4. КОНКРЕТИЗИРОВАТЬ ВОЗРАСТ ИЛИ ВЫБРАТЬ ПАРАМЕТР «ЛЮБОЙ»**
- **5. УКАЗАТЬ ОСОБЕННОСТИ ЗДОРОВЬЯ, ЕСЛИ ТАКОВЫЕ ИМЕЮТСЯ**
- **6. НАЖАТЬ «НАЙТИ»**

# **ПОИСК НУЖНОЙ ПРОГРАММЫ ДОПОЛНИТЕЛЬНОГО ОБРАЗОВАНИЯ В НАВИГАТОРЕ**

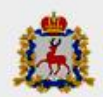

НАВИГАТОР ДОПОЛНИТЕЛЬНОГО **ОБРАЗОВАНИЯ НИЖЕГОРОДСКОЙ** ОБЛАСТИ

**ПРОГРАММЫ** 

#### Анна Сергеевна Смития

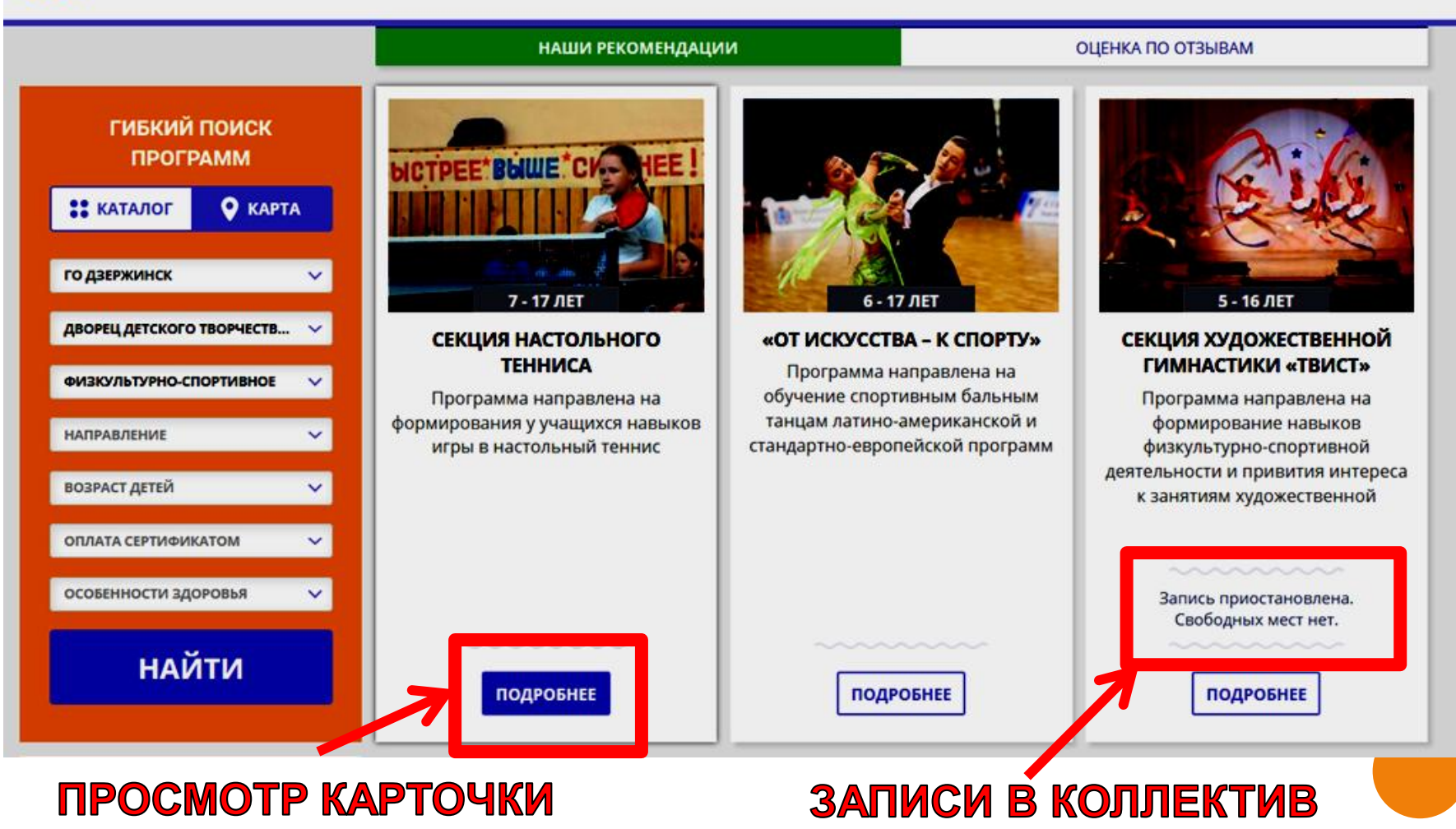

HET

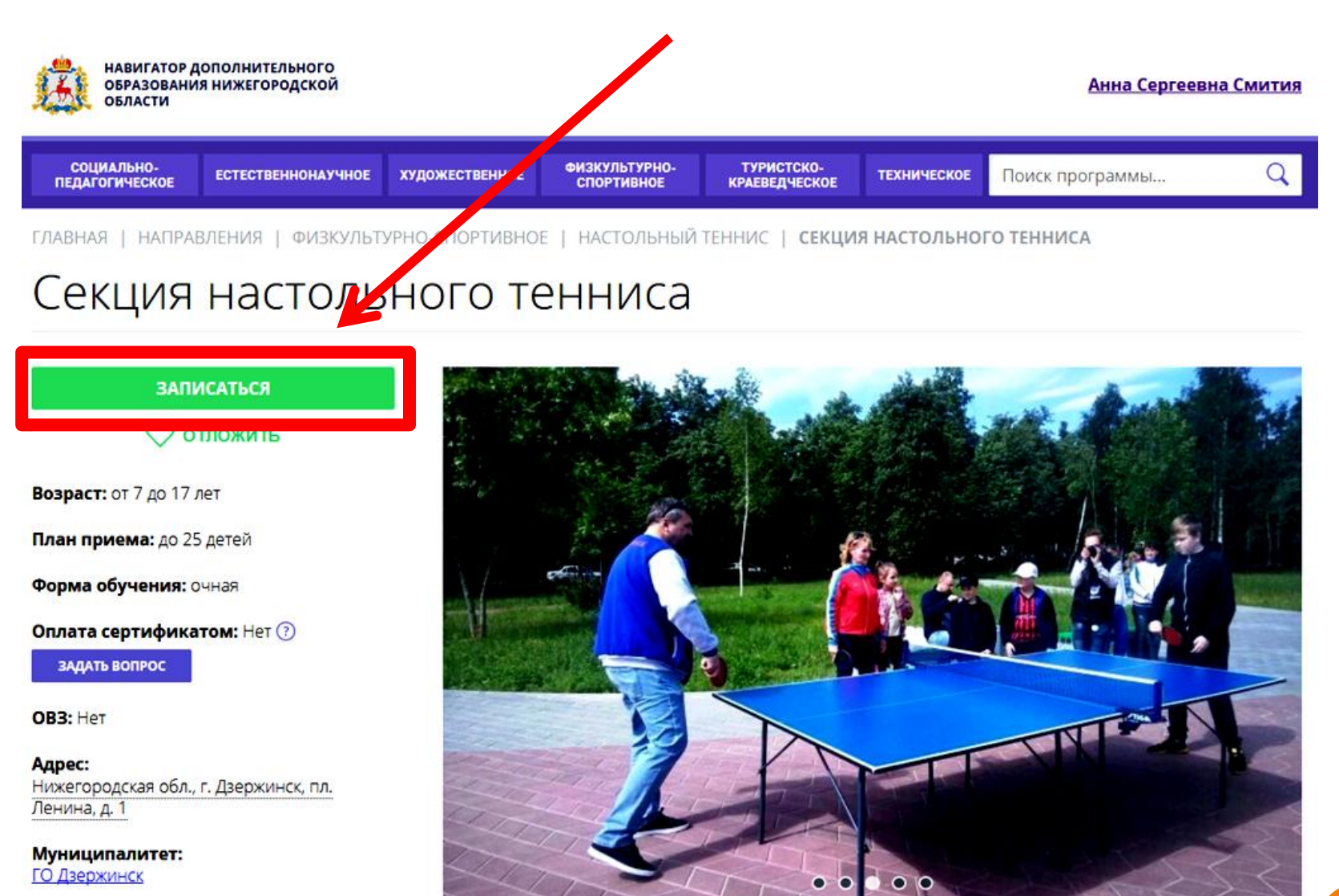

Все программы организатора:

# 1. ВЫБРАТЬ ГРУППУ, ЕСЛИ ИХ НЕСКОЛЬКО

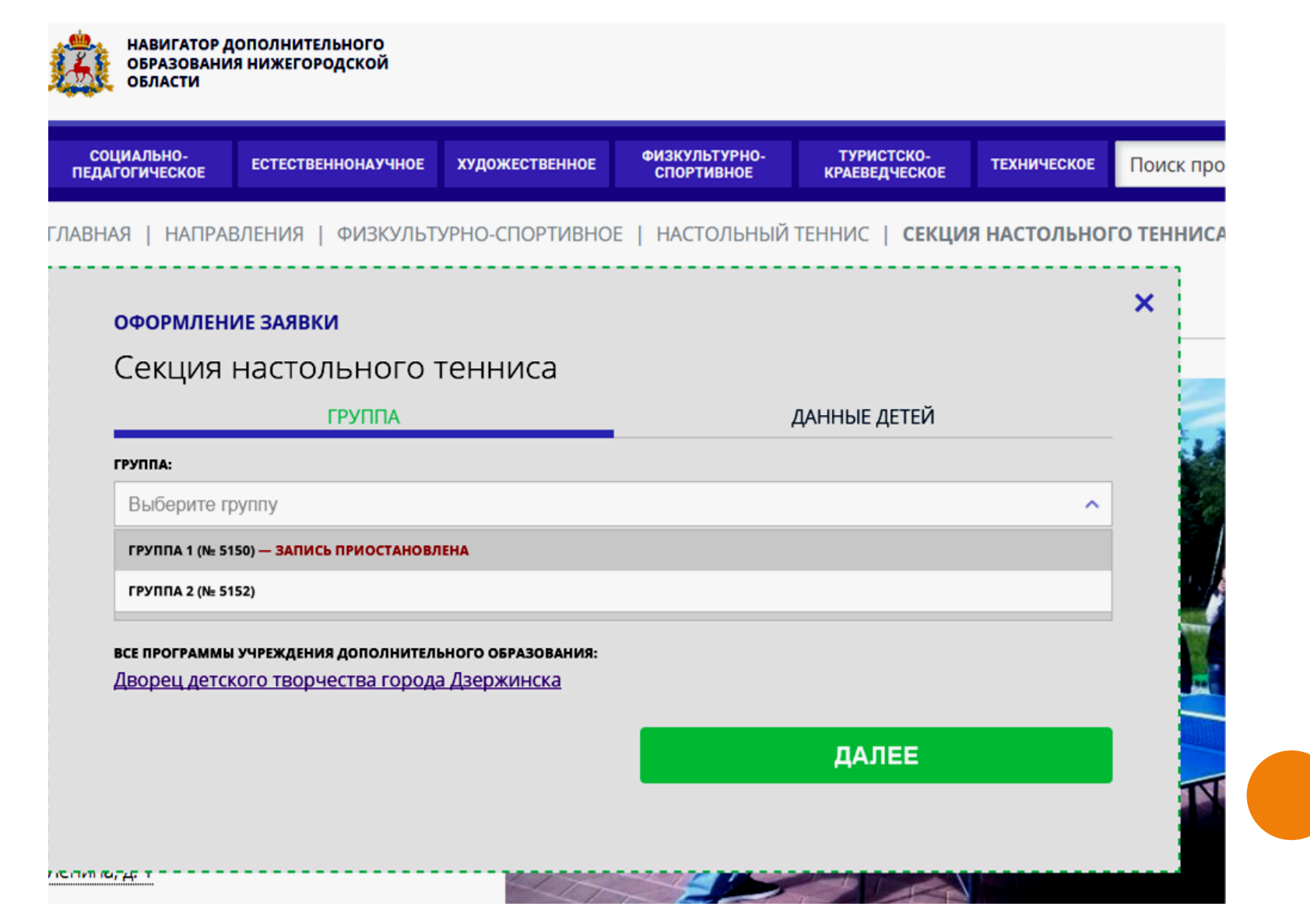

# 2. ВЫБРАТЬ РЕБЕНКА, ЕСЛИ ИХ НЕСКОЛЬКО 3. НАЖАТЬ «ДАЛЕЕ»

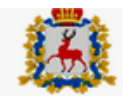

НАВИГАТОР ДОПОЛНИТЕЛЬНОГО ОБРАЗОВАНИЯ НИЖЕГОРОДСКОЙ ОБЛАСТИ

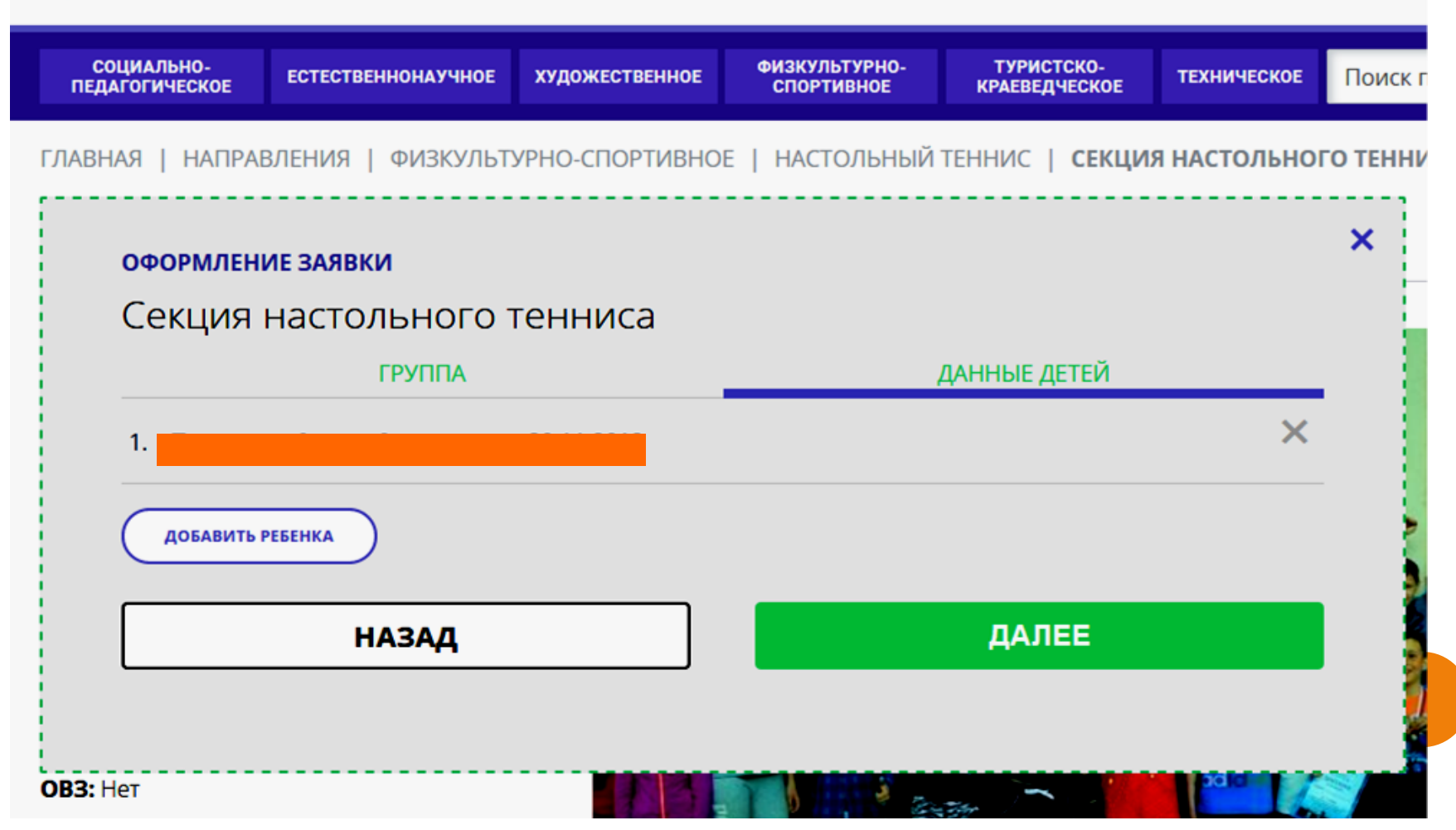

# **4. ПИСЬМО-ПОДТВЕРЖДЕНИЕ ОТ СИСТЕМЫ НАВИГАТОРА 5. ПОЛУЧЕНИЕ РЕЗУЛЬТАТА О ЗАЧИСЛЕНИИ**

**(подтверждение или отмена)**

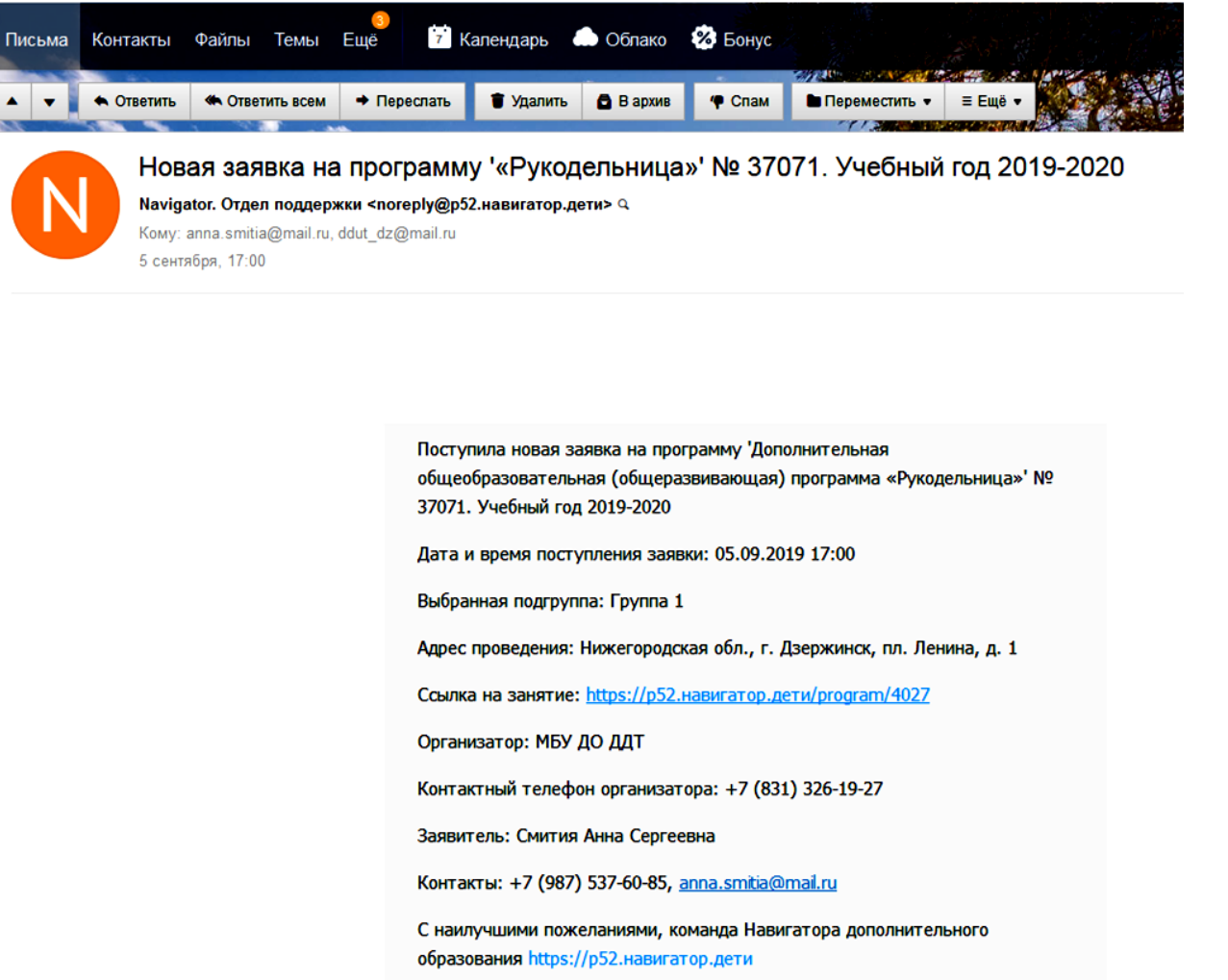

# **ЗАЧИСЛЕНИЕ**

# **С СОБОЙ ПРИНЕСТИ:**

- **КОПИЮ ПАСПОРТ РОДИТЕЛЯ;**
- **КОПИЮ СВИДЕТЕЛЬСТВА О РОЖДЕНИИ ИЛИ ПАСПОРТА РЕБЕНКА;**
- **КОПИЮ СНИЛСа РЕБЕНКА**
- **СПРАВКУ ОТ ПЕДИАТРА С УКАЗАНИЕМ ГРУППЫ ЗДОРОВЬЯ И ИМЕЮЩИХСЯ ХРОНИЧЕСКИХ ЗАБОЛЕВАНИЯХ**

# **ЗАПОЛНИТЬ:**

- **ЗАЯВЛЕНИЕ НА ЗАЧИСЛЕНИЕ В ДЕТСКОЕ ОБЪЕДИНЕНИЕ;**
- **СОГЛАСИЕ НА ОБРАБОТКУ ПЕРСОНАЛЬНЫХ ДАННЫХ.**

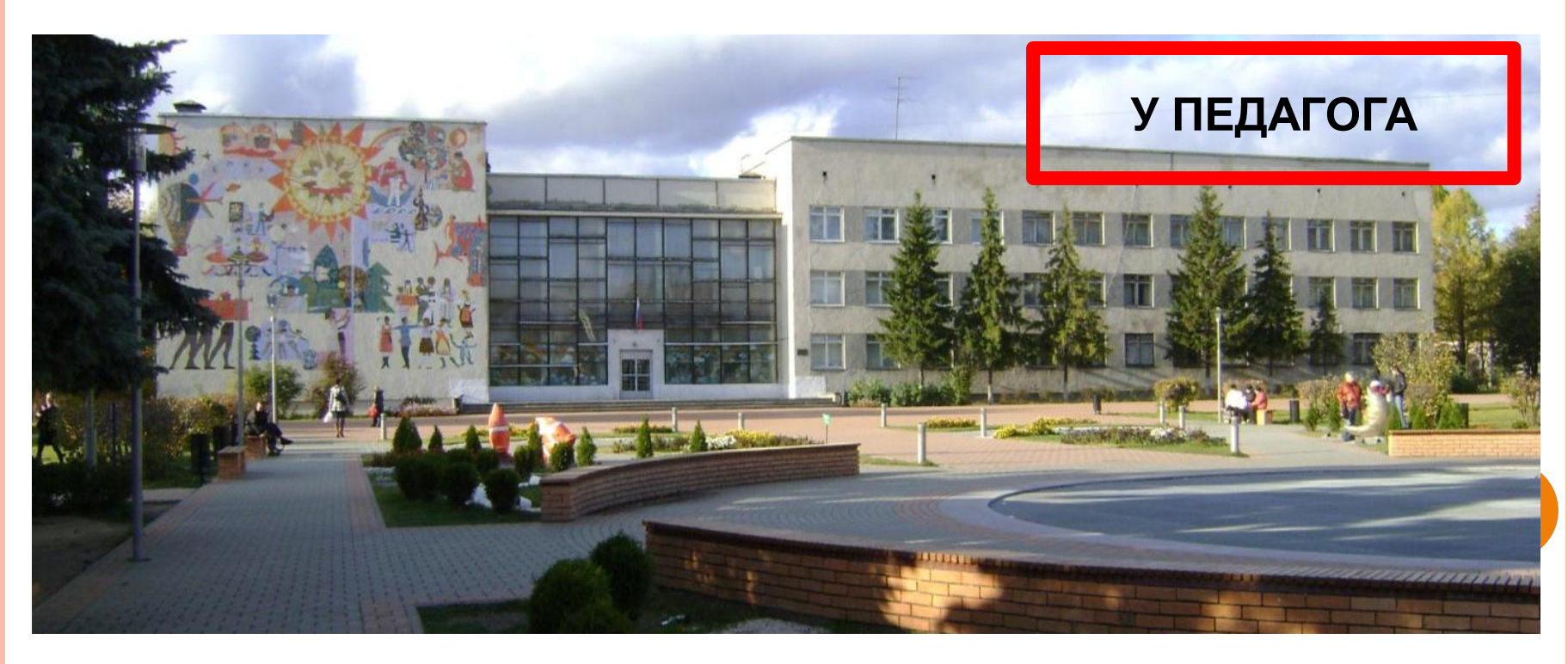

# СПАСИБО ЗА ВНИМАНИЕ!